Note: To be viewed with a Monospaced, 9-point Font (i.e. Monaco, Courier)

 ----------------------------------------------------------------------------- #### #### ##### ##### ##### ###### ##### ##### DOCUMENTATION ### ### ### ### ### ### ### ### ### ### ### ### ### ### ### by oleBuzzard ### ### ### ### ### ### ### ### ### ### ### ### ### ### ### ### ### ### ### ### ### ### ### ### ### ### ### %%% % %% ### ### ### ####### ### ### ###### ####### ### % %% %% % % ### ### ### ### ### ### ### ### ### ### ### ### ### ### ### % % % % %%%% ### ### ### ### ### ### ### ### ### ### ### ### ### ### ### %% % % % % ### ### ### ### ### ##### ##### ### ### ### ### ##### %%% % %%% % % -[01-29-96]------------------------------------------------------------------

### INTRODUCTION

 FINALLY! A half-way decent UNIX 'passwd' cracker for the Macintosh. MACCRAC is a very well ported version of one of the PC world's best 'passwd' Crackers, CRACK V4.1. MACCRAC is great if you know how to use it, AND, more importantly, if you know what UNIX password cracking is about in the first place. Unfortunatley, the Mac underground have been SO long deprived of a decent UNIX passwd cracker, alot of us are quite a bit behind in the concept. That's what this tutorial is provided for. Hopefully after reading it, not only will you have an understanding of how to use MACCRAC, but also an increased understanding of what UNIX hacking is about in the first place.

### PURPOSE OF CRACKING THE passwd

 Traditionally stated, the purpose of hacking a UNIX is: to "get to ROOT." This refers to the ROOT account that every UNIX system has as part of it's Operating system. The ROOT is a 'Trusted User' account, THE most powerful account on a UNIX. If you can hack a ROOT you can utilize or exploit every function a UNIX is capable of. But to get to "ROOT" you have to have somewhere to start. For the purposes of this file, that somewhere is with the 'passwd' file.

### WHAT'S THE passwd?

'passwd' is the common name of the file in which user account information is

 stored on a UNIX system. You might consider it a comprehensive users list. The file contains the information for an accounts USERNAME, PASSWORD, USER NUMBER, GROUP, GECOS, HOME DIRECTORY, and SHELL. A single entry of a passwd file entry might look like this:

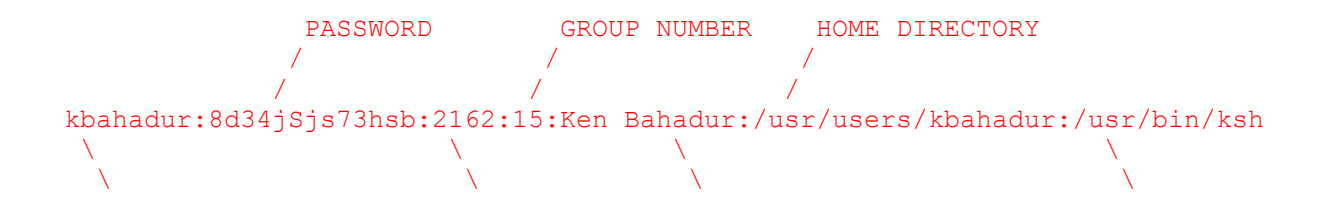

 Now take a look at the PASSWORD in this entry: 8d34jSjs73hsb. This is, in fact, NOT the password. It is, instead, the encrypted equivalent TO the password. As part of the UNIX Account Registration process, when a User designates a password, the UNIX takes the password, and (\*this is important\*) uses the other information from the account to generate an encrypted equivalent to the actual password. Why? Because as part of the UNIX operating system, users MUST have access to the 'passwd' file to be able to login. But if anyone who has an account can access the 'passwd' file, they can also see what everyone else's Password is. So, UNIX's security against this is to encrypt the password entry for each users account so that noone else will know what anyone elses password is. Unfortunaley/fortunatley (depending on who you are) the algorithm UNIX uses to perform this encryption has been known to Hackers for sometime. And so if

you can see this:

 encrypted equivalent of pasword / kbahadur:8d34jSjs73hsb:2162:15:Ken Bahadur:/usr/users/kbahadur:/usr/bin/ksh

 ...you can use MACCRAC or any other of well over 50 'passwd' file crackers to "guess" the password to this account entry. "Guess?" You say? "How does that work?" It works like this:

GUESSING THE PASSWORD

 First a UNIX 'passwd' file cracker takes an encrypted password equivalent (i.e.: 8d34jSjs73hsb) from an account entry in a UNIX 'passwd' file and holds it to be used as a Reference. From whichever account entry the encrypted equivalent was pulled, is the particular account the 'passwd' file

cracker will attempt to crack at that time.

Next the 'passwd' file cracker goes through a process of "guessing". In this

 process a single word is pulled from a Dictionary file (more on Dictionaries later), encrypted utilizing the UNIX encryption algorithm (the one all us hackers know about), and compared, checking to see if the derived encrypted word matches the encrypted password equivalent used as a Reference.

 If the encrypted word matches the Reference, the 'passwd' file cracker considers it an accurate guess, it then logs the information, and moves on to the next account. If the two do not match, the 'passwd' file cracker pulls another word from the Dictionary file and goes through the guessing process again. If the 'passwd' file cracker goes through every word in a Dictionary file and never matches the Reference, the entry is skipped, and the cracker moves on to the next account.

Now, as complicated as this may seem, it is all a relativley easy task for a

 computer. As such, UNIX 'passwd' files are cracked on a regular basis. As a result of this a number of security and other measures now (potentially) exist to prevent unauthorized persons from accessing a UNIXes'passwd' file. This is the topic of the next section. To this point you should understand why UNIXes are hacked (to get to ROOT) and understand a little about 'passwd' files and their role in UNIX hacking. Got it?

### GOT IT, NOW WHAT?

 Ok, at this point you should be ready to try and find a UNIX 'passwd' file to crack, right? Wrong. You still have a couple of minor, requisite tasks to

 perform. First, (obviously) you'll need to find a UNIX to hack. In most cases, you've already got one in mind, but just in case you don't we'll take

 a look at a few. Also, once you've found a UNIX to hack, you'll need an account on that UNIX. There's no way to steal the 'passwd' file from a UNIX without first having an account on it (not true, you can always get a 'passwd' file from someone else, but ignore this because I'm contradicting myself). Once you've accomplished your requisites you can start trying to steal the 'passwd' file.

#### Step 1. Finding a UNIX to Hack ------------------------------

 Seeing as how you're reading this file you probably already have a UNIX in mind. But, for the sake of clarity, heres what a common UNIX login screen looks like:

Ultrx v4.3 (rev .44)

# login:

Other UNIX machines are: System V, BSD, Xenix, and AIX. Look for these names

 to be somewhere in the login screen. Knowing what type of UNIX you're using will aid you in hacking it.

 Step 2. An account to start with --------------------------------

 If you already have a UNIX account go to Step 3. If you do not already have an account, you need to get one. Either: trade for one, trash for one, get a

 legitimate one, or hack one out by hand. The first three options are probably the easiest. You can trade for UNIX accounts on IRC channels #hack or #phreak. You can trash for accounts in dumpsters and trashcans at most Colleges or Universities. You can buy legitimate accounts from any one of the rapidly increasing number of Internet Service Providers (they almost all

 use UNIX). But, of coure, as well know you're a hacker, and the only hing you wanna do is Hack an account. So be it. Here's a list of UNIX defaults.

 \*NOTE\* These are NON-PASSWORDED accounts. They are common on System V, BSD, Xenix, and AiX. "These defaults are included in standard setup on various machines so the Sysadmin can log on for the first time." In some instances, negligent Admins will forget to change or delete these accounts. If so, you've got an account to start with. Remember, these are NON-PASSWORDED so if they work you shouldn't be prompted for a password. If a password is prompted for, try using the Account name for the password as well.

```
 [Stolen from CoTNo #01]
```
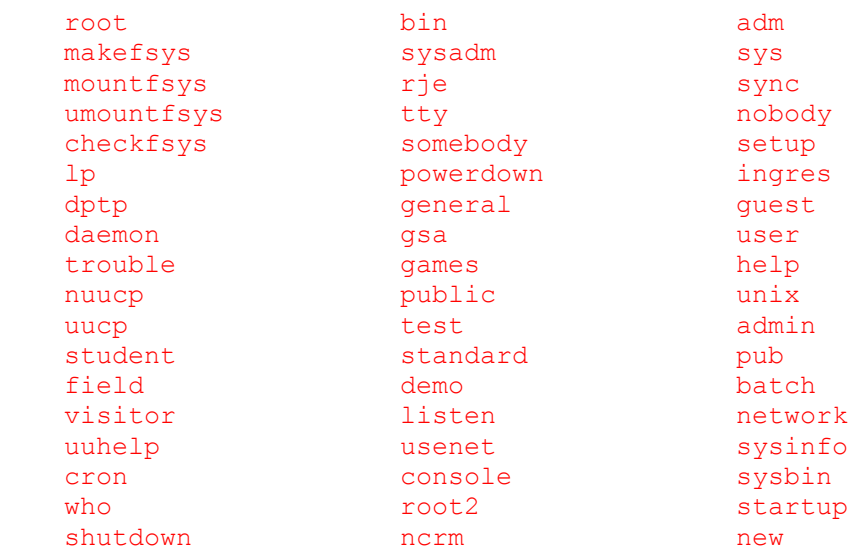

#### Step 3. Stealing the passwd file --------------------------------

 Once you've got your UNIX accpunt you can ATTEMPT to steal the 'passwd' file from it. I emphasize ATTEMPT because the 'passwd' file can be protected in a number of ways, or located in a number of different places. We will explore some common methods of exploiting the 'passwd' file.

-Common UNIX Hack-

 This is probably THE easiest and most common UNIX hack. ogin in to your account and try typing this at the prompt:

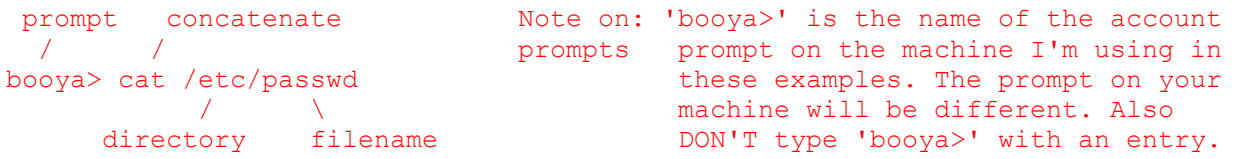

 'cat' is short for concatenate, a command used for reading and displaying files in standard output. '/etc' is the common directory for the password file on older UNIXes. 'passwd' is the common password filename on UNIXes. If

 you entered: cat /etc/passwd and got a listing that looks like this (abbreviated):

kbahadur:IS3fhZdWX3JGU:2162:15:Ken Bahadur:/usr/users/kbahadur:/usr/bin/ksh  $\mathcal{N}$ password intact

...then congrats! You've succesfully listed out (stolen) your first 'passwd'

 file. \*Buffer\* the entire contents to a text file, save it and jump down to the section: MACCRAC-ING.

If you got a listing that looks like this:

 password tokenized  $\overline{\phantom{a}}$ 

intruder:x:263:200:Jack Harmon:/usr/users/intruder:/bin/csh

or:

esvogt:PASSWORD HERE:2183:129:Novel,,,:/usr/users/advisor/esvogt:/usr/bin/ksh  $\mathcal{L} = \mathcal{L} \mathcal{L}$ password removed

or you got:

cat: cannot open /etc/passwd

 Then the UNIX you are on is utilizing some other form of protection or may be using a different 'passwd'-ing process. Keep reading.

 $-AYX-$ 

 On AIX systems, an UNIX variation, the 'passwd' file is in a different place. On an AIX type:

booya> cat /etc/security/passwd

If this lists out a 'passwd' file with the (encrypted) password intact, then

 you've succesfully listed out (stolen) your first 'passwd' file. \*Buffer\* the entire contents to a text file and save it, and jump down to MACCRAC- ING. If not, keep reading.

-NIS/yp-

 Some UNIXes use a system called Yellow Pages [taken from #hack/alt.2600 FAQ beta .013]:

 "NIS (Network Information System) is the current name for what was once known as yp (Yellow Pages). The purpose for NIS is to allow many machines on a network to share configuration information, including password data. NIS IS NOT DESIGNED TO PROMOTE SYSTEM SECURITY. If your system uses NIS you will have a very short /etc/passwd file that includes a line that looks like this:

+::0:0::: "To view the real password type this command:" booya> ypcat passwd If 'ypcat' lists a password file with the (encrypted) password still intact, \*buffer\* the entire contents and go on to MACCRAC-ING, if not, keep reading. -Password Shadowing- Some systems use what is called password shadowing [again, taken from #hack/alt.2600 FAQ beta .013]: "Password shadowing is a security system where the encrypted password field of /etc/passwd is replaced with a special token and the encrypted password is stored in a separate file which is not readable by normal system users. "To defeat password shadowing on many (but not all) systems, write a program that uses successive calls to getpwent() to obtain the password file. "Example: -------------------------------------------------------------CUT HERE #include <pwd.h> main() struct passwd \*p; while(p=getpwent()) printf("%s:%s:%d:%d:%s:%s:%s\n", p->pw\_name, p->pw\_passwd, p->pw\_uid, p->pw\_gid, p->pw\_gecos, p->pw\_dir, p->pw\_shell); -------------------------------------------------------------CUT HERE Now then, for those you who are unfamiliar with UNIX scripts and/or their implementation, follow these directions: First Copy the above script (not including the CUT HEREs) into a Text file and save it as 'getp.c'. Next Login to your UNIX account and create a directory called 'executables'. (At the prompt) Type: prompt directory name  $\frac{1}{2}$  /  $\frac{1}{2}$  /  $\frac{1}{2}$  /  $\frac{1}{2}$ booya> mkdir executables  $\sqrt{2}$ make directory

 Now, use Fetch or some other FTP client to FTP into your account and Upload 'getp.c' into the directory 'executables'. Once you've done this, login to your account, and goto the 'executables' directory:

```
 change directory
        /
booya> cd executables
```
 Type 'ls' to List the directory to make sure the file is there. If it is you can attempt to compile the 'getp.c' script. Almost all UNIX boxes have Compilers, it's just a matter of whether or not you have acces TO the Compiler. Typically you do. at the UNIX prompt Type:

```
prompt compiler executable
 \setminus / / / / /
booya> cc -o getp.c getfile 
      \overline{1} \overline{1} \overline{1} \overline{1} \overline{1} output filename
      option
```
 If you don't get an error you should be left with a file named 'a.out'. Type:

booya> a.out

 If you get a listing with the (encrypted) password intact, \*buffer\* the contents to a text file and go on to MACCRAC-ING. if not, keep readin'.

 If you got an error when you tried to compile the 'getp.c' script: 'cc: Command not found' then you either don't have that compiler or you don't have access to it. In either case, try compiling with the GNU C Compiler:

```
 gnu c compiler
  /
booya> gcc getp.c
 \overline{1} \overline{1} \overline{ filename
```
 Again, you should be left with a file named 'a.out'. At the UNIX prompt type: a.out. If you get a password file with the (encrypted) password file intact, \*buffer\* the entire contents and go on to MACCRAC-ING. If not, keep reading.

```
 -Last Resorts-
```
In some cases none of the above listed attacks may work. It might be because

you're running a newer version of UNIX like SunOS v5.4. Also it, may just be

 that you don't have permissions to access the 'passwd' file for whatever reason. In the case of SunOs v5.4, v5.4 doesn't have those helpful v4.1.x bugs so well documented in the CERT Advicories. In this case your best bet may be to go pick up a book on UNIX (so you can know what you're doing), and

then goto the Bugtraq Archives:

http://www.eecs.nwu.edu/~jmyers/bugtraq/search.html

 ...and do a search for 'SunOS 5.4'. Any vulnerabilities in 5.4 (or any other system for that matter) may be found there. In cases where you just don't have access to the 'passwd' file for whatever reason, you might try the 'Dumb User' Hack: Login to a UNIX using whatever account you have. Once you're logged in, at the prompt type: change directory up 1  $\overline{1}$ booya> cd ..  $\mathcal{L}$   $\mathcal{L}$   $\mathcal{L}$   $\mathcal{L}$  Note space ' ' between 'cd' and '..' booya> ls  $\Delta$ lists contents of directory accounts  $\sqrt{ }$  $\sim$  /  $\sim$  /  $\sim$ 1031exch dianafcr jetski91 \ mikesotto sanders aa7bq diane igroff \ milton saucy aacker digna ihill \ miwright sawgal aardvark dillon jillk mkansgen sbarnes acarr / ditomaso jimfinly mmadison sbray  $\sqrt{1 - \frac{1}{2}}$  accounts [ALL of these are accounts] [etc...] What this process does is give you the names of all the common accounts on the UNIX you're on. Buffer this list and print it out. Exit the UNIX (type: exit) and try to Hack back using these accounts with the Account name as the password. i.e.: UNIX(r) System V Release 4.0 (arthur) login: jetski91 Password: jetski91 -- would not be shown Login incorrect / login: mkansgen / Password: mkansgen Last login: Sat Jan 27 12:34:31 from slip212m.vinue.net Sun Microsystems Inc. SunOS 5.4 Generic July 1994 You have new mail. Sat Jan 27 12:41:04 MST 1996 /usr/users/mkansgen arthurmkansgen/usr/users/mkansgen%

 This is the 'Dumb User' Hack. Because a user was 'dumb' enough use his account name for his password, it was easily hacked, and now that dummy's account is your's. If the Dumb User's account has more privileges than yours (i.e. Permission to read the 'passwd' file), go back through the previously described methods and attempt to get the 'passwd' file. If the account has no greater privileges, keep the account for later trading on #hack and try and hack another account with more privileges.

 If you've tried everything and you still haven't succeed in stealing a 'passwd' file, goto bed and thank God you don't have more troubles in life.

### MACCRAC-ING

 At this point you should have a processable 'passwd' file. This file should contain account entries with the encrypted password intact, and it should be

 saved as a plain text file. If these are completed you can proceed with using MACCRAC.

 Now to use MACCRAC there a couple of operating mechanics to go over. Remember MACCRAC is a ported version of an IBM program, and since this is a BETA, its still a little buggy, and frills free. Basically, there are four main components of MACCRAC:

 MacCrac.FAT--This is the main MacCrac application which processes and crack's UNIX 'passwd' files.

 MacCrac.Log--This is the file where all information generated during the process off cracking a UNIX 'passwd' file is stored.

 DICTIONARY--This is a dictionary file containing words MACCRAC will use to try and crack a 'passwd' file.

passwd--This the file that contains the UNIX account information.

Important notes on the above:

## MacCrac.FAT

-----------

 MACCRAC REQUIRES that ALL FILENAMES MUST BE AS THEY ARE LISTED ABOVE! There will be no dialogs to ask you which DICTIONARY or 'passwd' file you wish to use. MACCRAC Will look ONLY for a Dictionary file called DICTIONARY and a UNIX 'passwd' called passwd, AND it will only look for them in the immediate

 folder it is in, so make sure these files are in the same folder with MACCRAC.

#### Dictionary

----------

 The DICTIONARY is a standard Word Processing Dictionary as used by say, Microsoft Word. MACCRAC's Dictionary is somewhat larger than most Word Processoing Dictionaries with a size 2,431k. But other than it's size, it's no different. Dictionary files consist of alphabetized words with one word per line (carriage return) and no spaces. Heres a short sample of a DICTIONARY file:

A

a

 aa aal aalii aam Aani aardvark aardwolf

 Now, at 2,413k, MACCRAC's Dictionary is fairly large...although certainly not the largest. I personally have seen Dictionary files as large as 4 gigabytes! But normally you won't need a Dictionary that big. In fact the DICTIONARY file that comes with MACCRAC should be more than adequate. But if

 you would like to use a larger Dictionary or would like to use a Dictionary of say, Foreign Words, or Star Trek Terms, or Dog Names, then you can either

make them or, find them on the internet.

 In using these Dictionary files, it's important to remember that what ever name they're called when you find them, they MUST be RENAMED to DICTIONARY, and placed in the same Folder as MACCRAC in order to be used. If the Dictionary file is not called DICTIONARY, or is not in the same Folder as MACCRAC, it will not/cannot be used.

 As a final note on Dictionaries, there is a program called 'Word List Maker'. This is a Drag&Drop program which allows you to Drag two or more Dictionary files on to it, and it will combine them into a single Dictionary

 AND delete all duplicate entries. This is great for making custom, or more extensive DICTIONARY files for MACCRAC to use. Keep in mind though, that the

larger the Dictionary, the slower the process.

# passwd

------

 Well the 'passwd' file is what we spent the majority of this Tutorial discussing, so I shouldn't need to go into it much here. The most important thing to say about the 'passwd' file at THIS point is that included with MACCRAC is a file called 'passwd'; DELETE IT! This is just a sample file included with MACCRAC probably for Development or Testing purposes. It will do you no good. Replace it with your newly acquired 'passwd' file, and make sure this newly acquired file is called: passwd. Also make sure it's in the same Folder with MACCRAC

# LET'S DO IT

Well, f you have your 'passwd' file, and you have whatever Dictionay file you're going to use, and all of the files are correctly named and placed in the same Folder with MACCRAC, then I guess you're ready, so lets do it!

 For the sake of speed, and because you won't be able to use your computer anyway, I suggest Restarting your Mac with Exensions Off (even if you have RamCharger or RamDoubler). Once you've restarted, Double click on the

 MACCRAC icon. If this is your first time running MACCRAC, just go up to 'Crack' in the menubar and select: Start Cracking!. The first thing you'll probably notice is that once you've started a Cracking Session you can't do anything else. Thats because MACCRAC hogs the processor. I would suggest starting a session around 11:00 pm and letting it run all night. By morning,

it should have cracked at least 40-50 accounts.

 If for some reason you want or need to stop a session before an entire 'passwd' file is cracked, the only way to do it is with COMMAND-OPTION-ESC. Don't worry, any cracks MACCRAC has cracked to that point will be saved.

 If you've already started Cracking a 'passwd' file but had to quit, you can pickup where you left off by going up to the 'CRACK' menubar and dragging down to Settings. Once in Settings select 'Recover session from "Point File"'. Now you can 'Start Cracking!' where ever you let off.

#### OUTRO

 If you've let it run long enough, you should have passwords. At this point you're on your way to geting to "ROOT". The topic of Hacking "root" on UNIX has been addressed by any of a number of well written, informative and readily available T-Philes on UNIX Hacking. At this point I suggest you pursue them as this file will not address that topic (remember, this is a Tutorial on MACCRAC)

 I'd like to thank Disorder, Voyager and the rest of TNo Crew for their incite and assistance. That's it for this one. Look for more oleBuzzard's T- Philes on the World's Greatest Underground Mac Board...

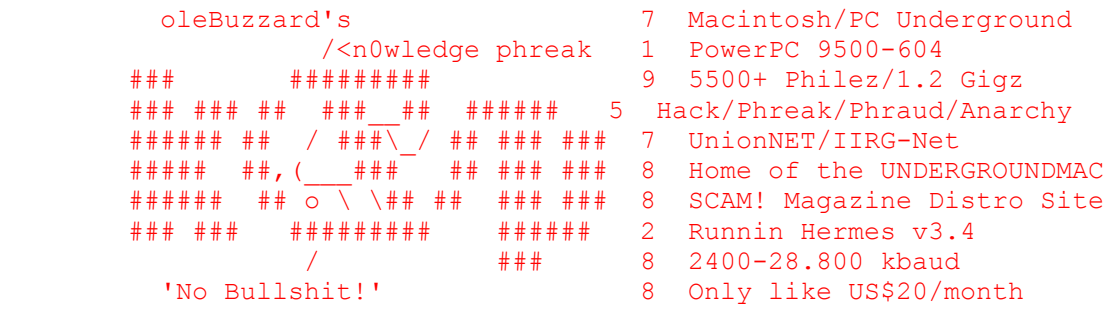